# GMAT 2013b Release Process

<span id="page-0-0"></span>This page is used to track the process and progress of the R2013a release.

### Table of contents

- [Table of contents](#page-0-0)
- $\bullet$ [Tasks](#page-0-1)
	- [Early Tasks](#page-0-2)
	- [For QA Complete \(August 1\)](#page-1-0)
	- [For Visual Freeze \(August 1\)](#page-1-1)
	- For Code Freeze (August 1)
	- For App Freeze (August 1)
	- [Testing of Release Candidate 1 \(August 5-9\)](#page-3-0)
	- [Stage Release \(August 12\)](#page-3-1)
	- [Release Day \(August 14\)](#page-4-0)
	- [Post-Release](#page-4-1)
- [Notes for postmortem](#page-4-2)
- [Compatibility changes](#page-4-3)
- [Creating an RC](#page-5-0)
- [Running the script test system](#page-5-1)
- [Issues for RC1](#page-5-2)

**Target Date: August 14, 2013**

### <span id="page-0-1"></span>Tasks

**All dates are referenced to 12:00 noon EDT.**

For example, a deadline of March 15 should be interpreted as March 15, 12:00 noon EDT.

#### <span id="page-0-2"></span>**Early Tasks**

These are long-lead early tasks that can be completed before the detailed release cycle.

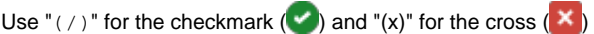

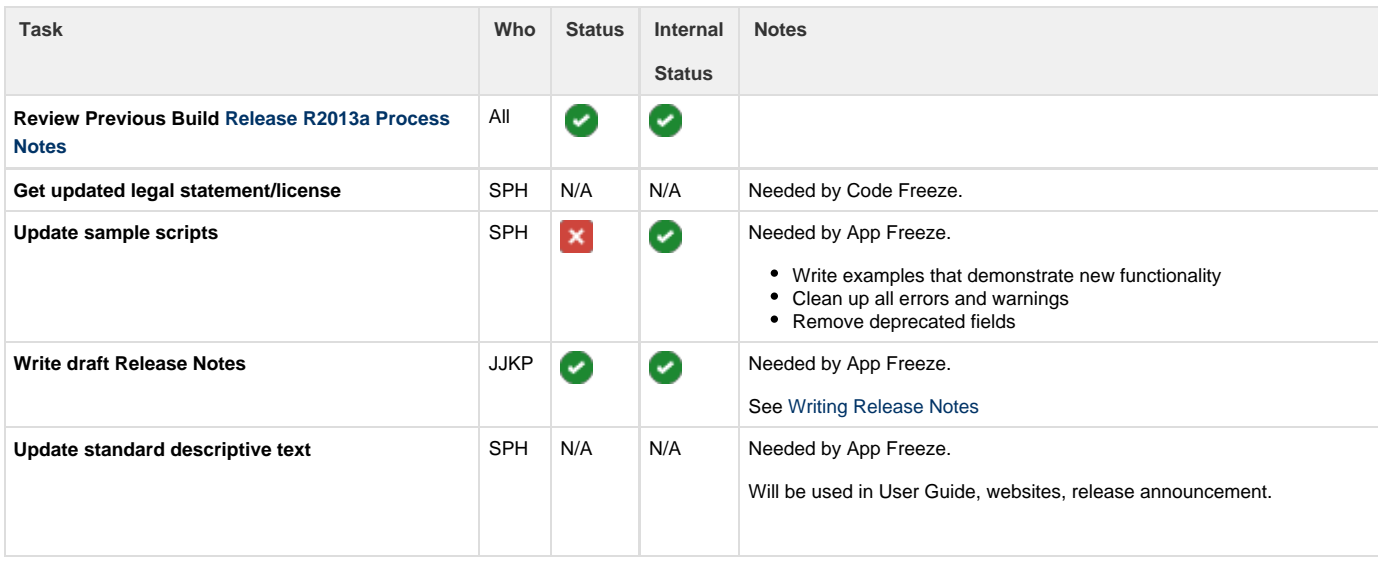

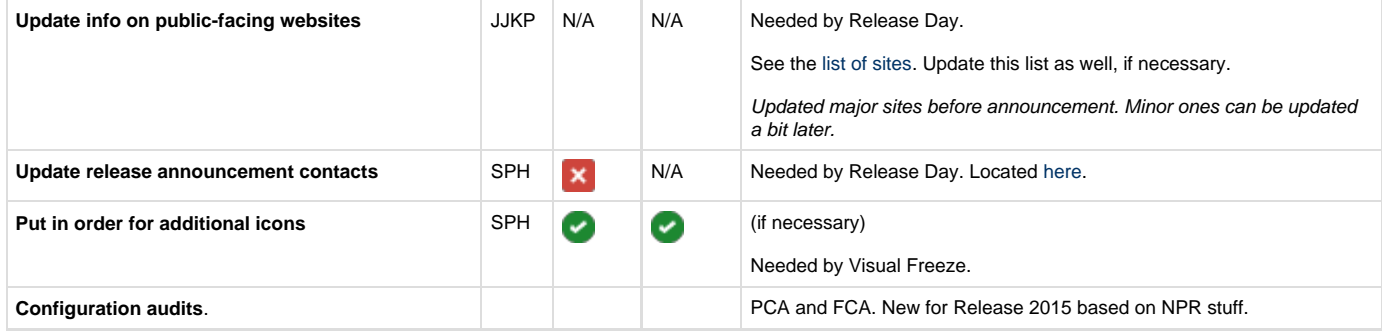

#### <span id="page-1-0"></span>**For QA Complete (August 1)**

QA complete means that all known bugs are being tracked, all bug fixes are verified and documented, and the release process can begin.

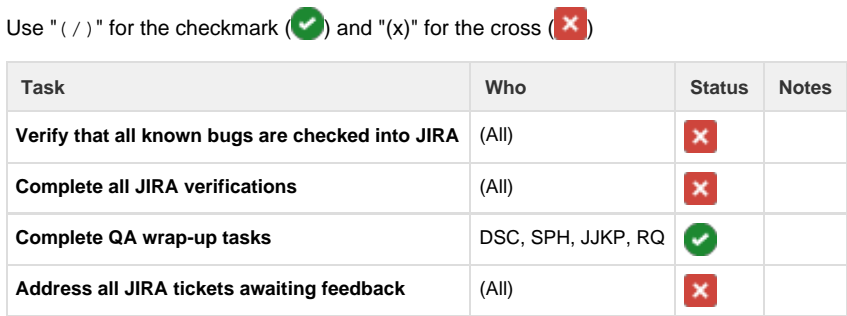

#### <span id="page-1-1"></span>**For Visual Freeze (August 1)**

Visual Freeze finalizes all graphical changes to the software, so that screenshots, documentation, and TestComplete can be updated.

<span id="page-1-2"></span>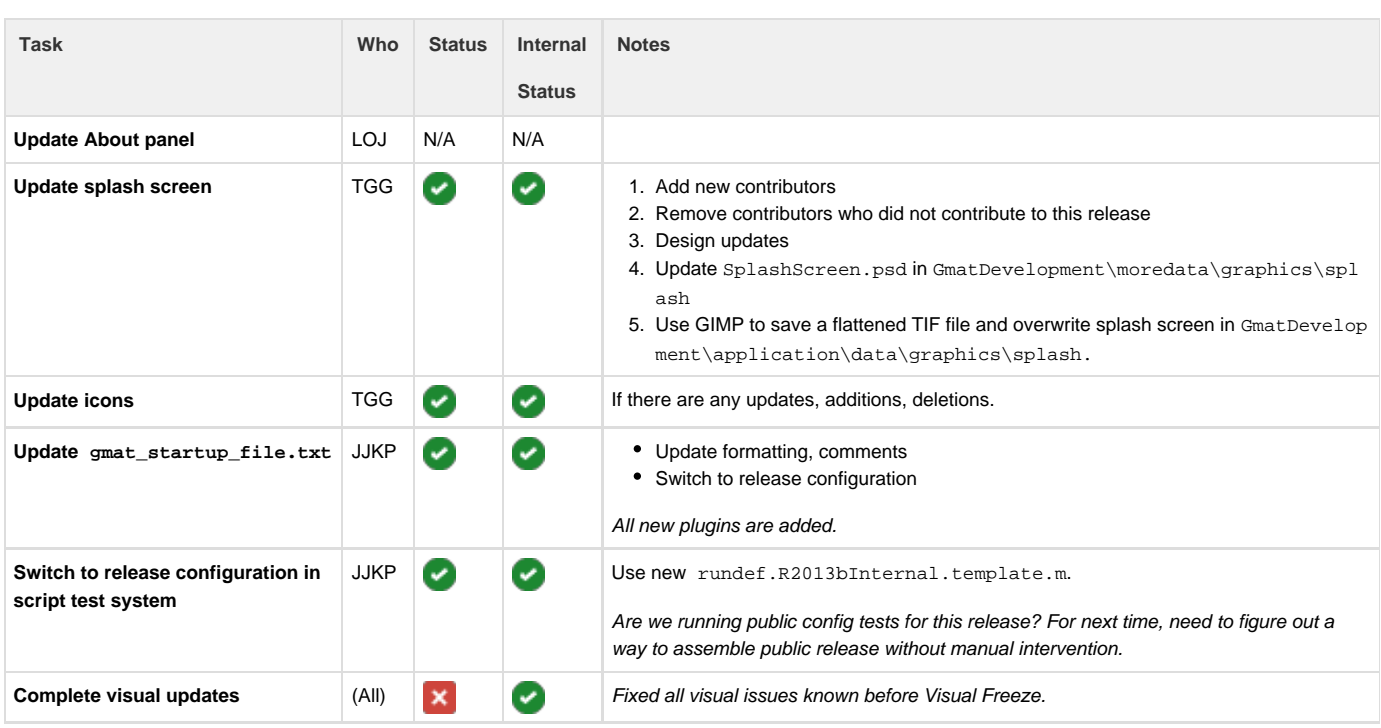

Use "(/)" for the checkmark  $(\checkmark)$  and "(x)" for the cross  $(\checkmark)$ 

#### **For Code Freeze (August 1)**

Code Freeze is a freeze on the software itself before final testing.

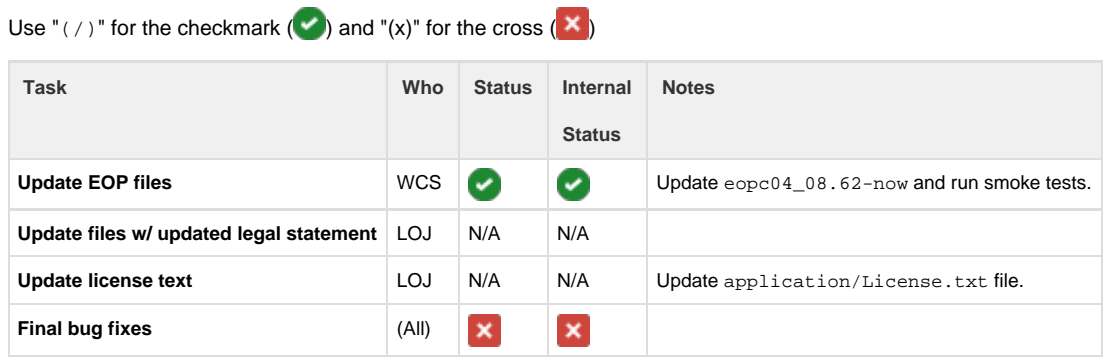

For this release: Should we branch the repo here, instead of after release? We need to allow people to continue working on unrelated items while release work is ongoing.

#### <span id="page-2-0"></span>**For App Freeze (August 1)**

App Freeze is a freeze on all application bundle files beyond data and code. This includes documentation, sample scripts, stuff in the extras fold er, etc.

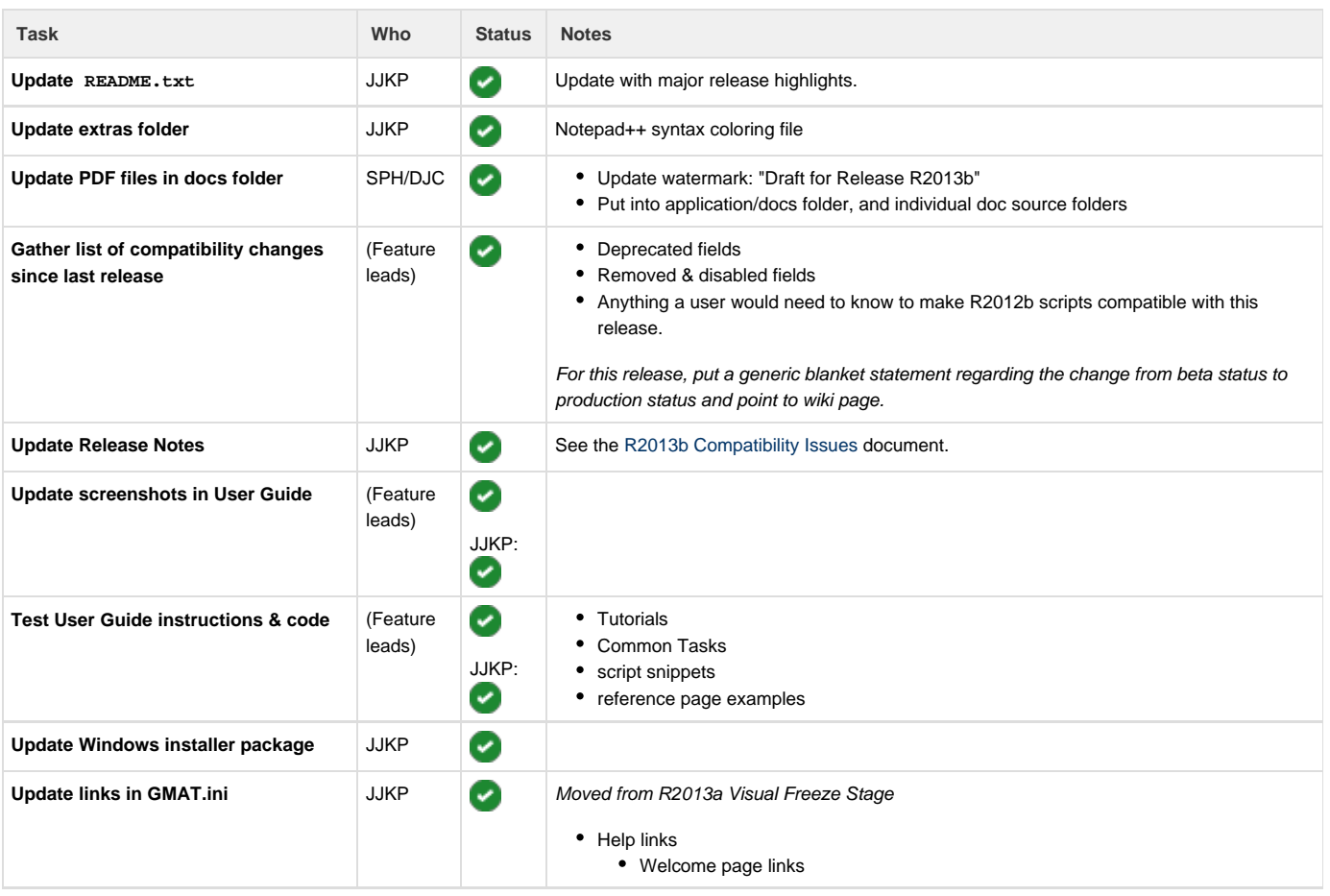

Use "(/)" for the checkmark  $(\checkmark)$  and "(x)" for the cross  $(\checkmark)$ 

- Welcome Page links
- Help menu links

#### <span id="page-3-0"></span>**Testing of Release Candidate 1 (August 5-9)**

This will start with the 2013-08-01 daily build. **Repeat this phase until tests check out.** Steve will make the call.

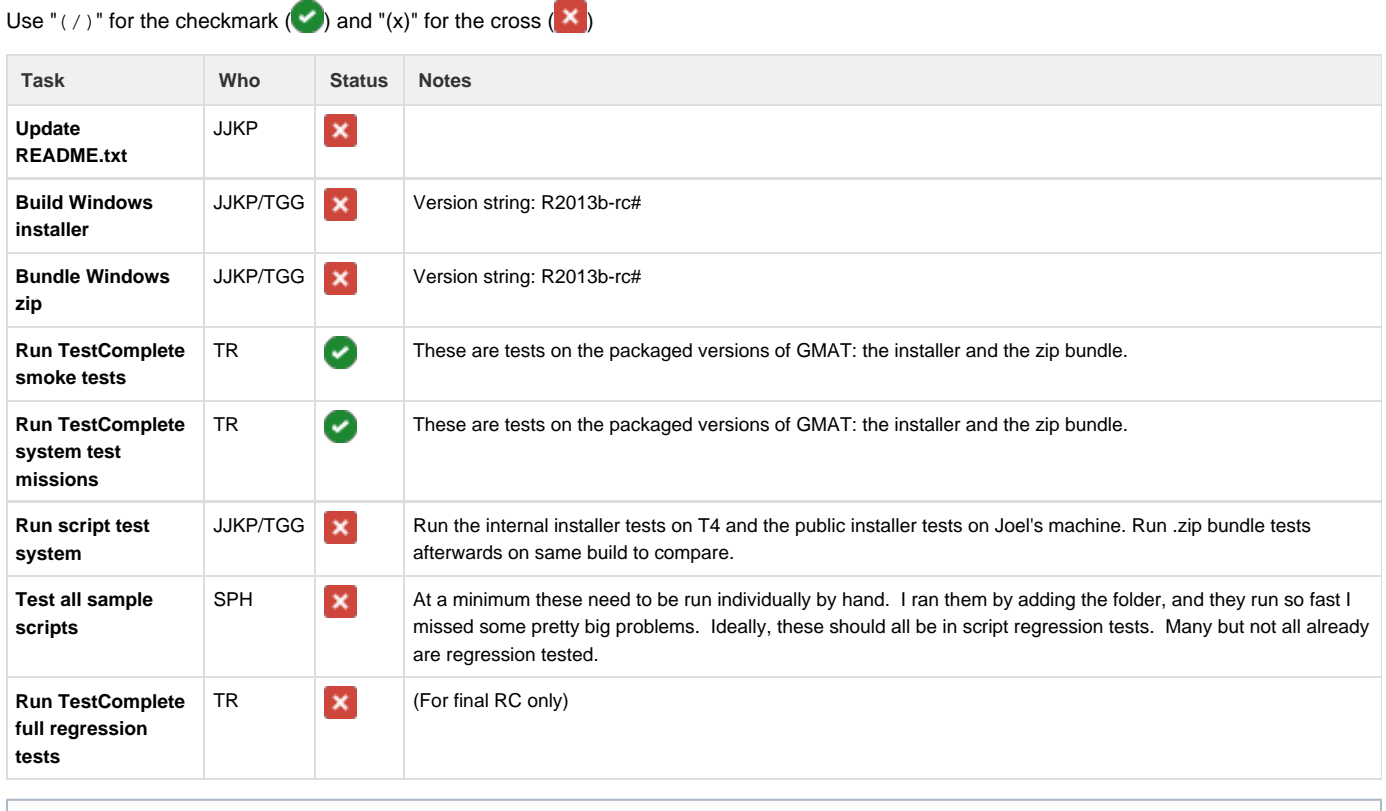

**Notes**

While this cycle is ongoing is a good time to do wiki updates and cleanup.

#### <span id="page-3-1"></span>**Stage Release (August 12)**

This is a soft release, putting all the files in place and updating information. Then on release day, we only need to send the announcements.

Use "(/)" for the checkmark  $(\checkmark)$  and "(x)" for the cross  $(\checkmark)$ 

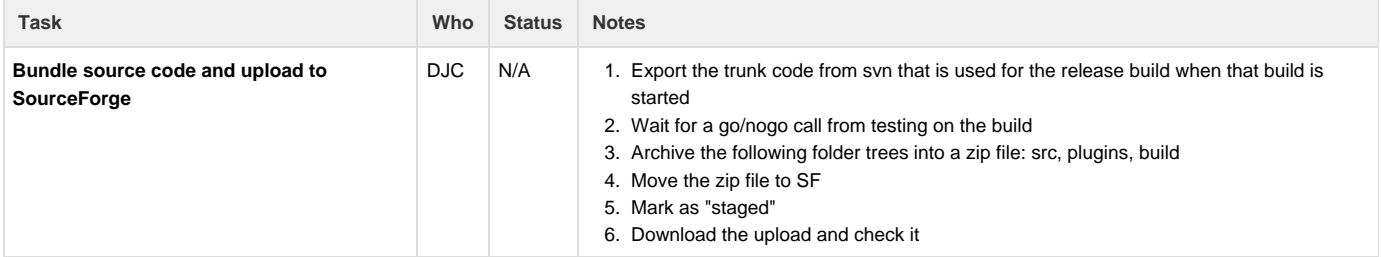

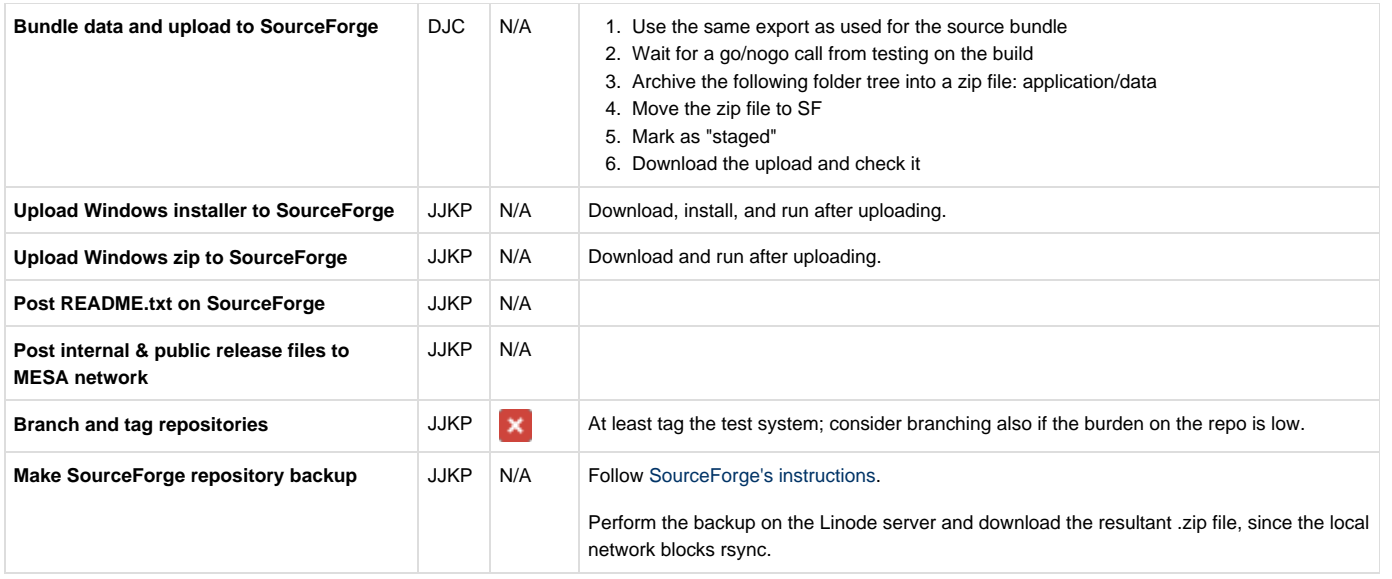

### <span id="page-4-0"></span>**Release Day (August 14)**

Use "(/)" for the checkmark  $(\checkmark)$  and "(x)" for the cross  $(\checkmark)$ 

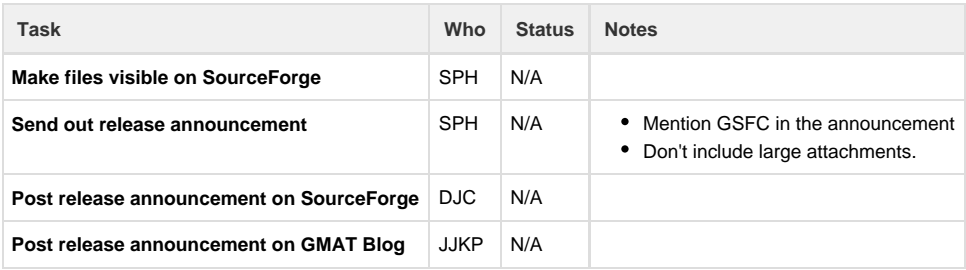

#### <span id="page-4-1"></span>**Post-Release**

Use " $($  /  $)$ " for the checkmark  $($ .

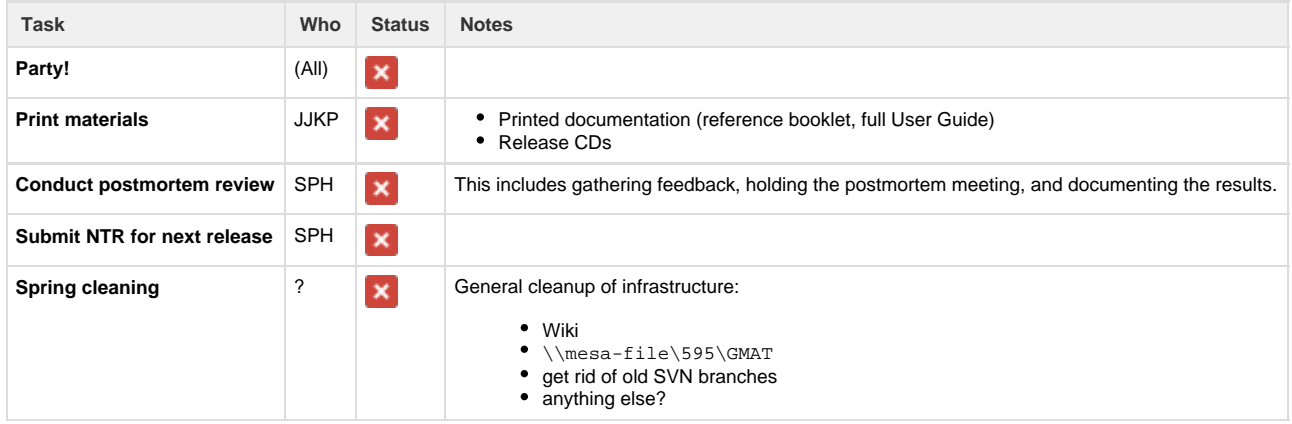

## <span id="page-4-2"></span>Notes for postmortem

<span id="page-4-3"></span>Please add your notes to the [R2013b Lessons Learned](http://gmatcentral.org/display/GW/R2013b+Lessons+Learned) document.

## Compatibility changes

This is a list of compatibility changes since R2013a that need to be captured in the release notes.

 $• 2$ 

See [Writing Release Notes](http://gmatcentral.org/display/GW/Writing+Release+Notes)

## <span id="page-5-0"></span>Creating an RC

- 1. Create the build
	- a. Log into gs580w-gmat-t4 as "gs580w-gmat-t4\builduser". The credentials are on the network drive, in the Infrastruc ture folder.
	- b. Start Task Scheduler.
	- c. [RC1 only] Disable the "GMAT Daily Build" task, so it doesn't run automatically during the RC cycle (this can make things overly confusing).
	- d. Manually run the "GMAT Daily Build" task.
- 2. Create the bundles
	- a. On your local system, navigate to *SourceForge\*trunk\build\install\windows-nsis. There's a README.txt file there that explains things.
	- b. Open a MinGW Shell in this directory.
	- c. Run "make VERSION=R2013b-rc#", where "#" is the number of the RC you're creating. This will create four packages in the current directory: A . zip and a . exe file for both the internal and public versions.
	- d. Copy the four package files to the network: \\mesa-file\595\GMAT\Builds\windows\VS2010\_build
	- e. To clean everything up afterwards, run "make clean".
- 3. Run the script test system on the internal installer package. See [Running the script test system](#page-5-1), below.

### <span id="page-5-1"></span>Running the script test system

In the steps below, "#" is the RC number and "<config>" is "internal" or "public".

- 1. Log into gs580w-gmat-t4 as "gs580w-gmat-t4\testuser". The credentials are on the network drive, in the Infrastructure fold er.
- 2. [RC1 only] Start Task Scheduler and disable the "Run Script Test" task. You'll need to run the RC tests manually.
- 3. Uninstall all previous versions of GMAT.
- 4. Install the version being tested.
	- a. Check "Enable MATLAB interface".
	- b. Leave "Associate file types" unchecked.
- 5. Update the test system repo (located at C:\Users\testuser\Documents\GmatTest)
- 6. In MATLAB (64-bit):
	- a. Run:
		- >> cd C:\Users\testuser\Documents\GmatTest\bin
		- b. Run (replace # with RC number and <config> with "internal" or "public"):
			- >> diary('..\log\R2013b-rc#-<config>.log')
		- c. Run (this command copies application files such as SPICE kernels needed for regression tests into the new installation of GMAT):
			- >> preparegmat('C:\Path\To\GMAT')
		- d. In C:\Users\testuser\Documents\GmatTest\bin, copy the appropriate template (autorundef.R2013bInternal.tem plate.m or autorundef.R2013bPublic.template.m) to a new name (such as autorundef.R2013bInternalRC1.tem plate.m) and fill in the values:
			- i. RunDef.Build: "R2013b-rc#-<config>"
			- ii. RunDef.GmatExe: path to installed GMAT.exe
			- iii. RunDef.RegressionBuild: last build date if testing RC1 (look in GmatTest\output for latest folder, such as 2013- 07-31), otherwise, "R2013b-rc#-<config>'
		- e. Run:
		- >> gmattest <name of rundef.m> (e.g. autorundef.R2013bRc1Internal.m)
		- f. Wait until run completes (usually 8+ hours)
		- g. Run:
		- >> diary('off')
- 7. In a Windows cmd window, post results to network using robocopy:

>robocopy "C:\Users\testuser\Documents\GmatTest\output\R2013b-rc#-<config>"

<span id="page-5-2"></span>"\\mesa-file\595\GMAT\TestResults\win7\R2013b-rc#-<config>" /E /MT /LOG:%TEMP%\robocopy.txt

## Issues for RC1

 $• 777$